# Funktionen

#### Differenzieren:

Wir wollen die Funktion  $f(x) = x^2 \cdot \tan(3x)$  ableiten.

- 1. Definieren der Funktion:  $f(x)$  als mathematischen Ausdruck eingeben, dann das Definitionszeichen durch *[:]* eingeben und anschließend den Funktionsterm eintippen:  $x^2$  *[Leertaste]*  $*$  *tan* (3x)
- 2. Wähle den Befehl $\frac{d}{dx}$ aus dem Symbolmenü "Analysis" ("Calculus")
- 3. Im "Nenner" wird nun die Variable, nach der Abgeleitet werden soll, geschrieben. Im "Zähler" wird entweder der Funktionsterm oder (weil bereits oben definiert) einfach nur  $f(x)$  geschrieben.
- 4. Weil die Ableitung nur symbolisch ausgewertet werden soll (für  $x$  wurde kein Wertebereich festgelegt) muss nun → aus dem Symbolmenü "Symbolik" ("Symbolic") gewählt werden.
- 5. Die Ableitung wird mit *[Enter]* ausgeführt

$$
f(x) := x2 \cdot \tan(3x)
$$
  

$$
\frac{d}{dx} f(x) \rightarrow x2 \cdot (3 \cdot \tan(3 \cdot x)2 + 3) + 2 \cdot x \cdot \tan(3 \cdot x)
$$

*Abbildung 1: Differenzieren einer Funktion*

#### Integrieren:

Die Ableitung der Funktion  $f(x) = x^2 \cdot \tan(3x)$  soll nun integriert werden.

- 1. Definieren der Funktion: es kann der Term aus der Ableitung kopiert und in  $f'(x) := \mathbf{I}$ eingefügt werden
- 2. Wähle den Befehl  $\int$  aus dem Symbolmenü "Analysis" ("Calculus")
- 3. In den linken Platzhalter wird nun  $f'(x)$  und in den rechten Platzhalter die Variable, nach der integriert werden soll, geschrieben.
- 4. Weil das Integral wieder symbolisch ausgewertet werden soll muss nun  $\rightarrow$  aus dem Symbolmenü "Symbolik" ("Symbolic") gewählt werden
- 5. Das (unbestimmte) Integral wird mit *[Enter]* ausgeführt

$$
f'(x) := x^2 \cdot (3 \cdot \tan(3 \cdot x)^2 + 3) + 2 \cdot x \cdot \tan(3 \cdot x)
$$

$$
\int f'(x) dx \rightarrow x^2 \cdot \tan(3 \cdot x)
$$

*Abbildung 2: Integrieren der Ableitungsfunktion*

Achtung: Beim unbestimmten Integrieren muss natürlich noch eine Konstante  $C$ berücksichtigt werden, Mathcad macht das nicht automatisch!

## Funktionen grafisch darstellen:

Wir wollen nun die Funktion  $f(x) = x^4 - 2x^2$  in einem Diagramm darstellen.

- 1. Definieren der Funktion:  $f(x)$  als mathematischen Ausdruck eingeben, dann das Definitionszeichen durch *[:]* eingeben und anschließend den Funktionsterm eintippen: ^4 *[Leertaste]* −2^2
- 2. Diagramm einfügen: In der Menüleiste auf *Einfügen*, *Diagramm*, *--Diagramm (Insert, Graph, X-Y-Plot)*
- 3. In den Platzhalter unter der x-Achse wird x geschrieben, in den Platzhalter neben der y-Achse wird  $f(x)$  geschrieben
- 4. Nun werden die Achsen angepasst: die y-Achse soll von  $-1$  bis 5 und die x-Achse von  $-5$  bis 5 dargestellt werden

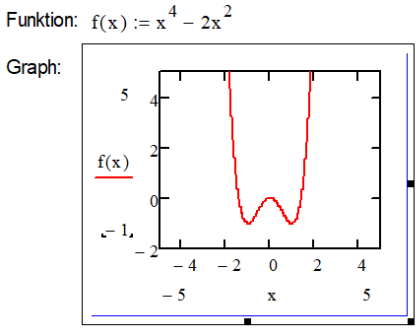

*Abbildung 3: Grafische Darstellung einer Funktion*

### Beispiele:

Ermittle jeweils die Ableitung der Funktion und integriere anschließend die Ableitung.

Beispiel 1:  $f(x) \coloneqq \frac{x^3}{2x+1}$  $2x + 5$ Beispiel 2:  $f(x) \coloneqq \sin(x) \cdot \cos^2(x)$